## **A4 Label Operational Guideline**

1. Download the corresponding A4 template from our website. https://label.ggimage.com/ → SUPPORT → A4 TEMPLATE

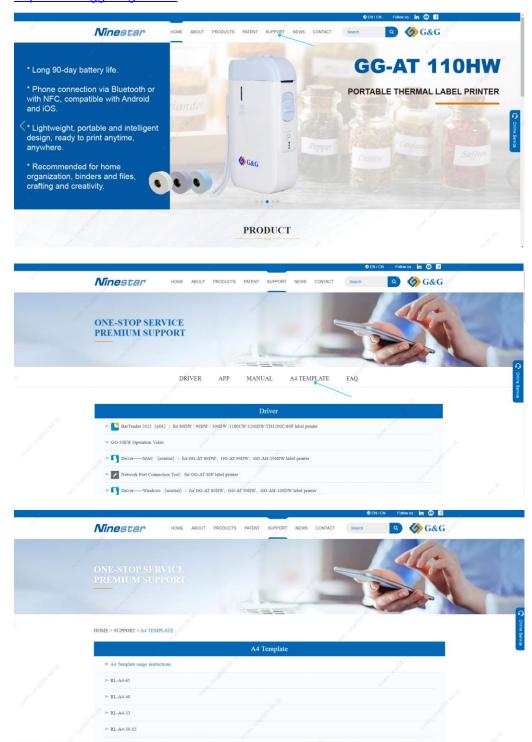

2. Edit the required content within the template.

Do not modify the template at will; otherwise, the printed content will deviate from the label scope.

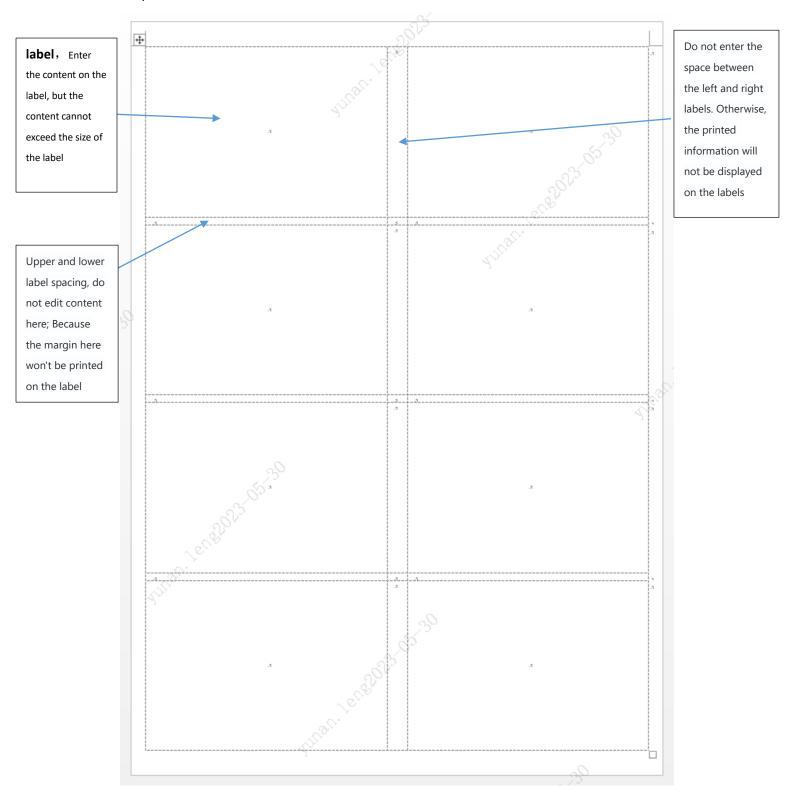

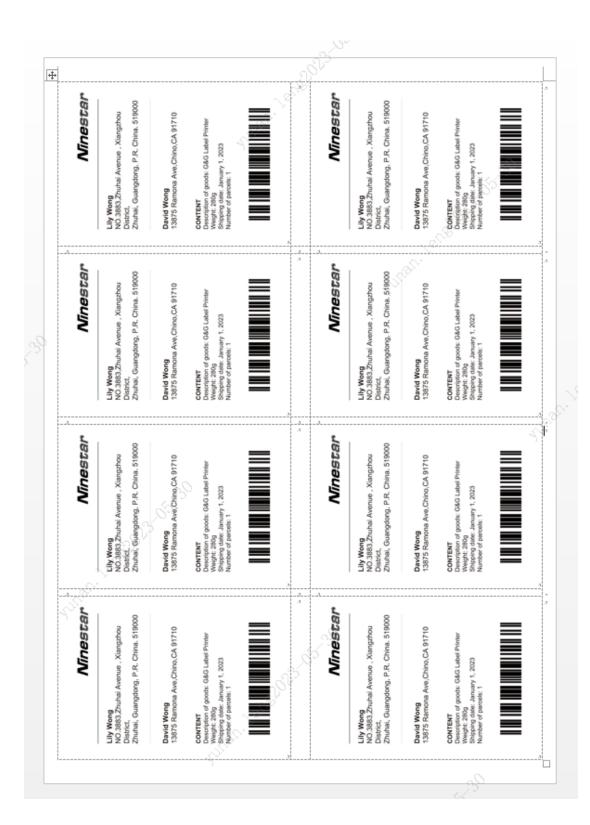

## 3. Put the label into an inkjet or laser printer

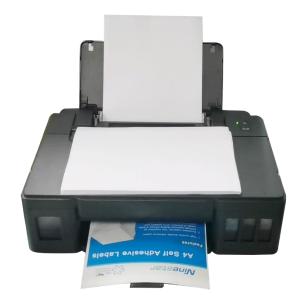

4. Print the slide by clicking on File, Print.

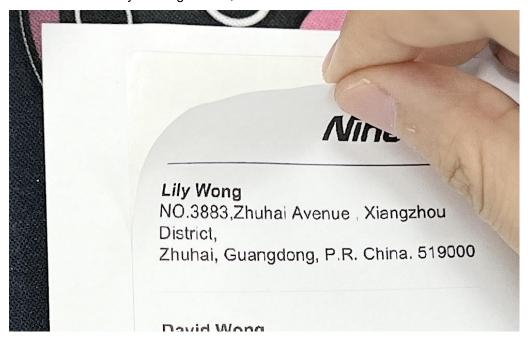